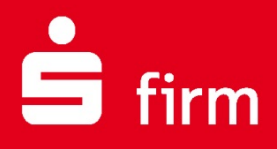

**Juni 2016**

# **Kundenleitfaden** Versionsupdate

# Finanzen. Professionell. Managen.

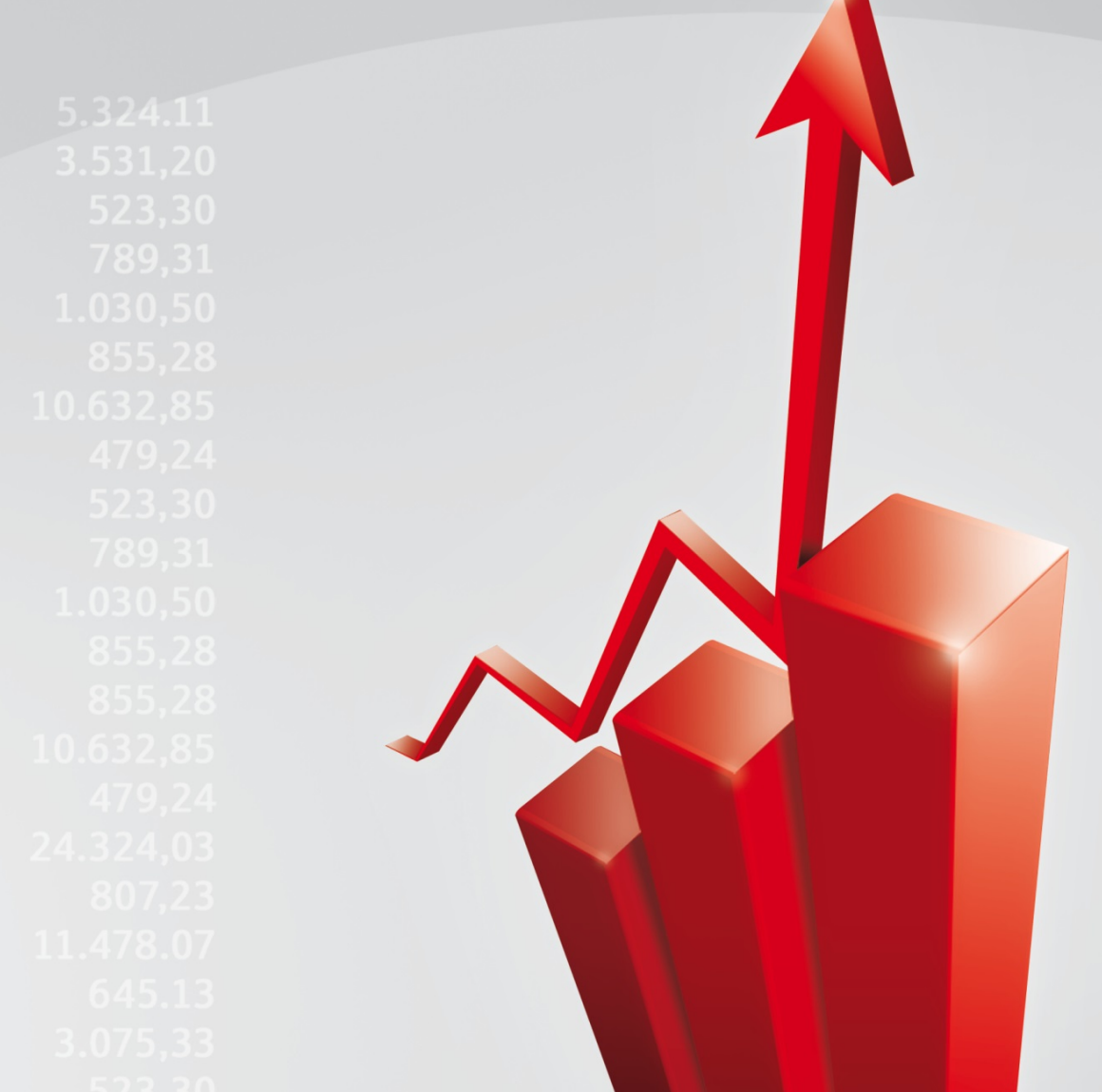

#### **Inhalt**

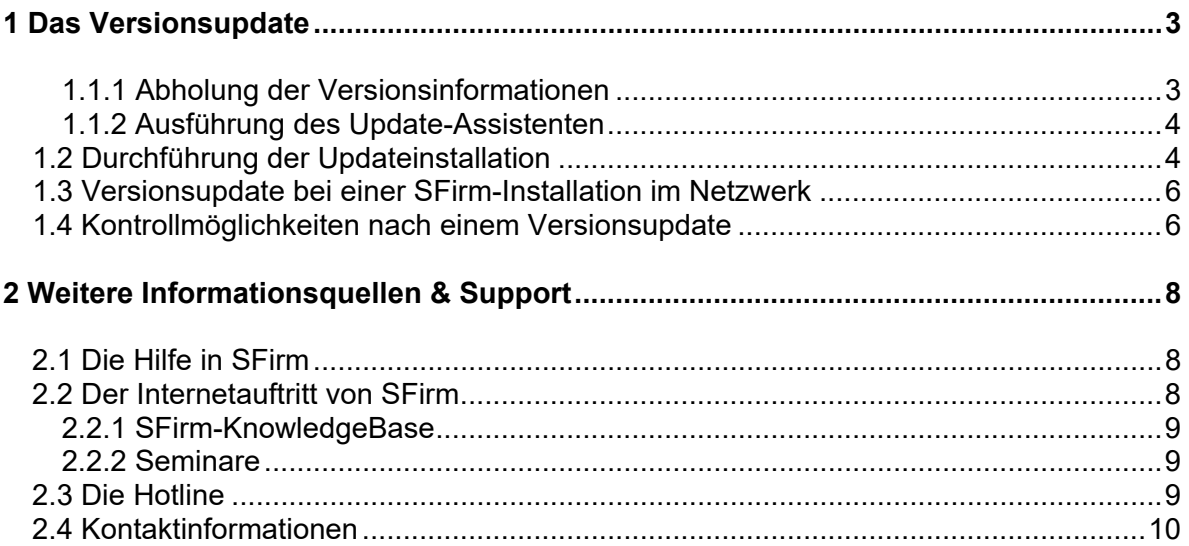

#### **Copyrights und Warenzeichen**

Windows 7, Windows 8.1, Windows 10, Windows Server 2008 und Windows Server 2012 sind eingetragene Warenzeichen der Microsoft Corp. Alle in dieser Dokumentation zusätzlich verwendeten Programmnamen und Bezeichnungen sind u.U. ebenfalls eingetragene Warenzeichen der Herstellerfirmen und dürfen nicht gewerblich oder in sonstiger Weise verwendet werden. Irrtümer vorbehalten.

Bei der Zusammenstellung von Texten und Abbildungen wurde mit größter Sorgfalt gearbeitet. Trotzdem können Fehler nicht vollständig ausgeschlossen werden. Die angegebenen Daten dienen lediglich der Produktbeschreibung und sind nicht als zugesicherte Eigenschaft im Rechtssinne zu verstehen.

Herausgeber und Autoren können für fehlerhafte Angaben und deren Folgen weder juristische Verantwortlichkeit noch irgendeine Haftung übernehmen. Alle Rechte vorbehalten; kein Teil dieser Dokumentation darf in irgendeiner Form (Druck, Fotokopie oder die Speicherung und/oder Verbreitung in elektronischer Form) ohne schriftliche Genehmigung der Star Finanz-Software Entwicklung und Vertriebs GmbH reproduziert oder vervielfältigt werden.

Die Star Finanz entwickelt ihre Produkte ständig weiter, um Ihnen den größtmöglichen Komfort zu bieten. Deshalb bitten wir um Verständnis dafür, dass sich Abweichungen vom Handbuch zum Produkt ergeben können.

Copyright © 1999-2016 Star Finanz-Software Entwicklung und Vertriebs GmbH - Grüner Deich 15 - 20097 Hamburg.

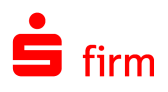

# <span id="page-2-0"></span>1 Das Versionsupdate

Das Versionsupdate ist für die Aktualisierung von SFirm-Installationen zuständig, die die *Release-ID* (Programmversion) um mindestens einen Schritt erhöhen. Um die Version 3.1 auf die Version 3.2 zu aktualisieren, muss in jedem Fall ein *Versionsupdate* ausgeführt werden. Das Update wird in diesen Fällen nicht über das oben beschriebene Serviceupdate realisiert, das nur versionsinterne Updates im kleineren Rahmen beinhaltet.

- Ω Im folgenden Abschnitt wird ein Update beschrieben, d.h. die vorhandene SFirm-Installation wird auf die aktuelle Version aktualisiert und ersetzt. Bei Aktualisierungen aus SFirm 2.3, 2.4 und 2.5 erfolgt kein direktes Update. SFirm 3.x wird parallel zu der bestehenden 2.x installiert.
- $\triangle$ Für ein *Versionsupdate* gelten die gleichen Voraussetzungen, wie sie auch für eine Installation von SFirm angegeben werden. Zu diesen Voraussetzungen gehört z.B. eine funktionierende Internet-Verbindung und deaktivierte Hintergrundprogramme. Weiterhin müssen die Aufgaben von einem Administrator durchgeführt werden.

 $\triangleright$ 

Der Aufruf des Versionsupdates erfolgt entweder über den Bereich *Anstehende Aufgaben* oder…

… über das Menüband *Wartungscenter Update Programm-Update* (ab SFirm 3.2 *Versionsupdates Starten).*

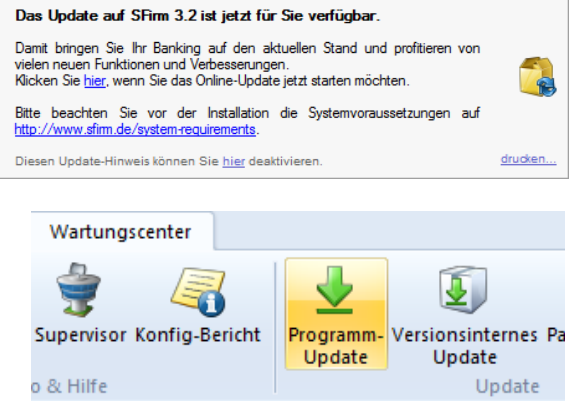

#### <span id="page-2-1"></span>**1.1.1 Abholung der Versionsinformationen**

Klicken Sie auf <Ja>, wird eine Onlineverbindung aufgebaut (falls keine Verbindung vorhanden ist) und die Versionsinformationen werden geprüft. Bei <Nein> wird die Abfrage nicht ausgeführt und sie können das Update zu einem späteren Zeitpunkt erneut durchführen.

Auf einem Star Finanz-Server wird nun geprüft, ob für das installierte SFirm ein Update vorliegt. Wird eine höhere verfügbare Version vorgefunden, erscheint nebenstehender Dialog. Mit der Bestätigung der Schaltfläche <Ja> wird das Update heruntergeladen.

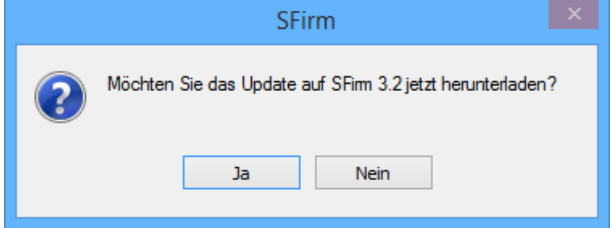

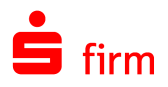

Wenn der aktuelle Downloadmanager bereits vorhanden ist, erscheint die Abfrage "Datei liegt bereits vor! Trotzdem noch einmal abholen?" Bei <Ja> wird der aktuelle Update-Assistent erneut heruntergeladen. Bei <Nein> wird der vorhandene Update-Assistent verwendet.

Nach dem Download werden Sie gefragt, ob Sie jetzt oder später SFirm beenden und die Updatedatei ausführen wollen.

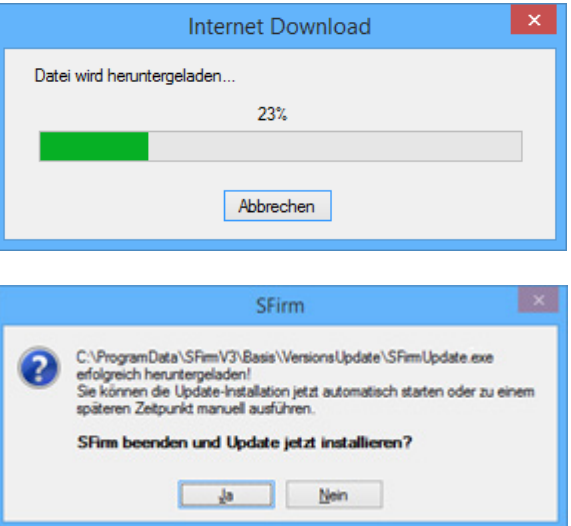

#### <span id="page-3-0"></span>**1.1.2 Ausführung des Update-Assistenten**

Klicken Sie jetzt auf <Ja> um den Updatemanager zu starten. Sollte SFirm an der betreffenden Arbeitsstation noch geöffnet sein, wir es nun geschlossen.

Nachdem SFirm beendet wurde werden Sie gefragt, ob das Update durgeführt werden soll. Mit einem Klick auf <Ja> startet die Installation.

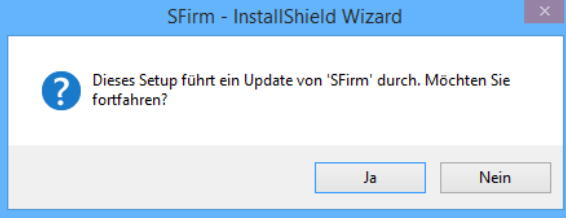

 $\triangle$ Um die Installation des SFirm-Updates durchführen zu können, werden Administratorenrechte benötigt. Das Setup wird sich nach dem Download beenden falls die Rechte des angemeldeten Windows-Benutzers nicht ausreichen. Sollten während des Updatevorgangs Probleme auftreten, beenden Sie bitte alle Hintergrundprogramme. Insbesondere Virenscanner oder Personal Firewalls können die Funktion des Assistenten oder des Setups stören.

## <span id="page-3-1"></span>1.2 Durchführung der Updateinstallation

Die Aktualisierung kann nun über die Schaltfläche <Weiter> gestartet werden. Ein weiterer Download von Dateien ist jetzt bis zum Abschluss des Updates nicht mehr erforderlich.

Es werden die notwendigen Schritte zur Aktualisierung der vorliegenden Installation durchgeführt und angezeigt.

Die Aktualisierung ist anschließend abgeschlossen. Der Neustart von SFirm kann nun über die Aktivierung der Funktion *SFirm starten* eingeleitet werden.

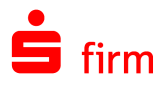

Beim ersten Neustart erfolgt zunächst die Wartung aller Datenbanken und nach der Zusammenstellung der Updateinformationen die Aktualisierung.

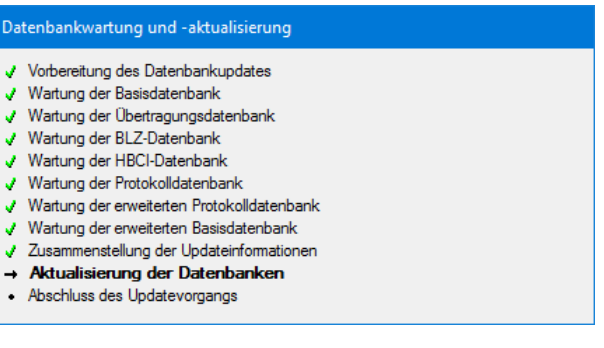

Nach Abschluss des Updatevorganges kann wie gewohnt die Anmeldung zum Einloggen in SFirm vorgenommen werden.

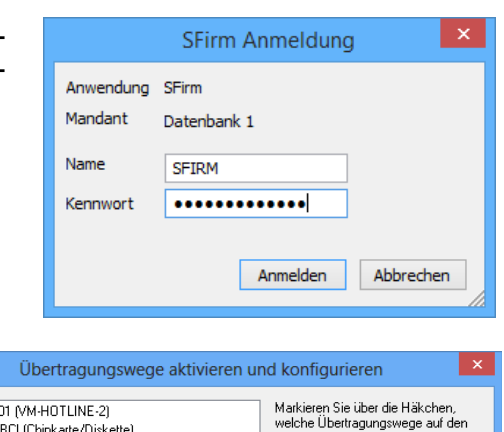

Stellt SFirm fest, dass es noch nicht konfigurierte Übertragungswege gibt, wird der Assistent zur Aktivierung und Konfiguration der Übertragungswege aufgerufen.

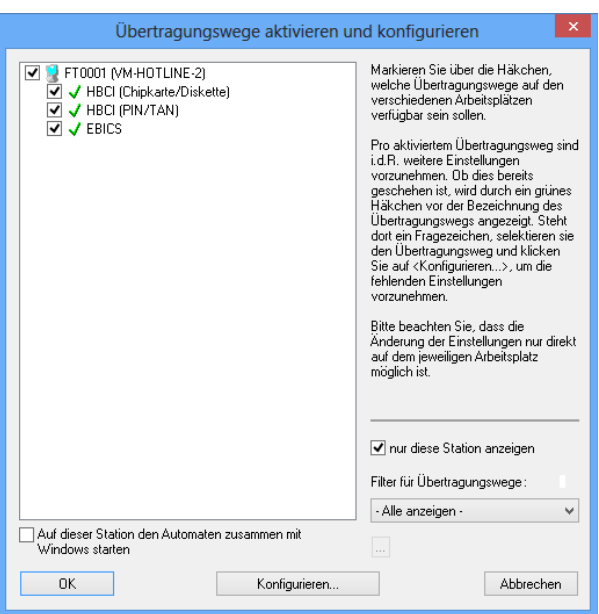

Wurden nicht alle vorhandenen Übertragungswege vollständig konfiguriert, wird anschließend eine entsprechende Meldung angezeigt.

Zu den wichtigsten Neuerungen, die nun mit der Aktualisierung von SFirm zur Verfügung stehen, werden Ihnen im Infobereich kurze Beschreibungen angezeigt. Die Anzeige dieser Informationen kann minimiert oder gänzlich geschlossen werden. Weitere Informationen zu den jeweiligen Programmpunkten erhalten Sie über die kontextbezogene Hilfe (F1-Taste) im jeweiligen Programmteil.

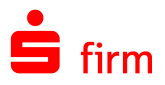

#### <span id="page-5-0"></span>1.3 Versionsupdate bei einer SFirm-Installation im Netzwerk

Nachdem an einer Arbeitsstation das Versionsupdate durchgeführt wurde, kann die Aktualisierung an den evtl. weiteren Arbeitsstationen durchgeführt werden.

Nach der ersten Aktualisierung "merkt" sich SFirm, dass ein Versionsupdate für einen im Netzwerk vorhandenen Arbeitsplatz ausgeführt wurde. Wenn nun eine weitere Arbeitsstation startet, wird dort die Ausführung einer Update-Installation angeboten.

In diesem Beispiel wird davon ausgegangen, dass auf dem Server die Dateien des zentral liegenden SFirm-Datenverzeichnisses bereits den Versionsstand von SFirm 3.2 haben, die Programmdateien des Clients aber noch den Versionstand der 3.1.

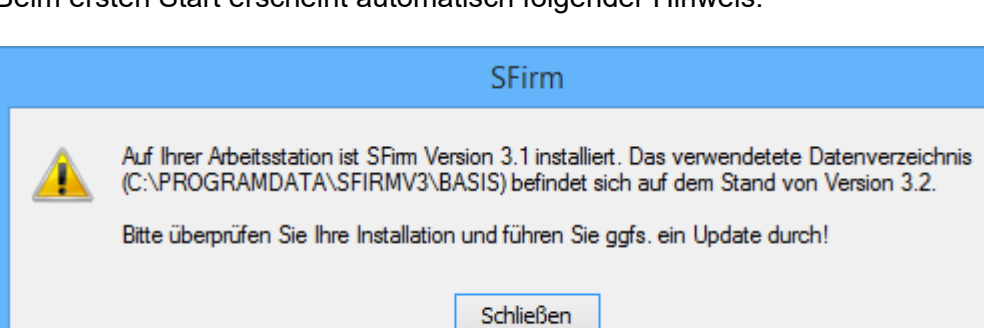

Beim ersten Start erscheint automatisch folgender Hinweis:

Bestätigen Sie den Hinweis mit <Ja>, entspricht der weitere Verlauf der Installation dem einer normalen Update-Installation von SFirm, bei der die vorhandenen Pfade nicht mehr verändert werden können.

SFirm prüft nach einem automatischen Neustart, ob weitere Aktualisierungen vorliegen. Ist dies der Fall, wird der Anwender ggf. gebeten, SFirm zu beenden, damit die Installation erfolgreich abgeschlossen werden kann.

#### <span id="page-5-1"></span>1.4 Kontrollmöglichkeiten nach einem Versionsupdate

Informationen zum Verlauf und dem Abschluss des Versionsupdate kann der Protokolldatenbank entnommen werden. Gehen Sie hierzu über das Menüband *Auswertung Übertragung Protokolle.*

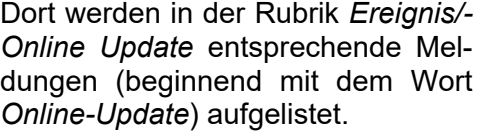

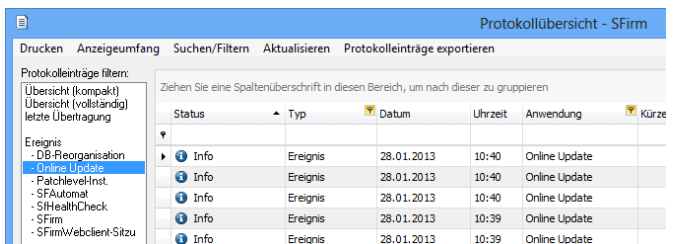

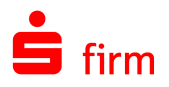

Über das Symbol in den Schnellzugriff-Icons können Sie verschiedene Informationen zu der aktuellen SFirm-Installation einsehen. Dazu gehören die SFirm-Version, die installierten / lizenzierten Module und - über weitere Schaltflächen erreichbar - die Datenschutzerklärung, detaillierte Informationen zum System, zur Konfiguration von SFirm sowie zu den vorhandenen Stationen incl. der bei diesen Installierten Programmversionen.

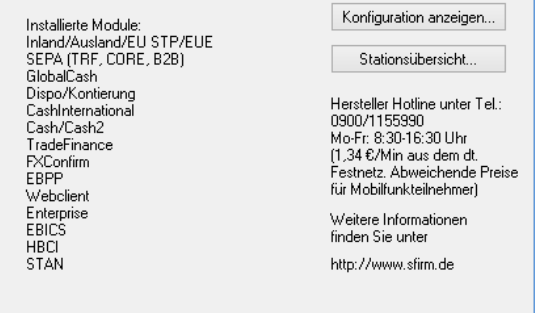

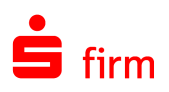

# <span id="page-7-0"></span>2 Weitere Informationsquellen & Support

Neben den Kundenhandbüchern und -leitfäden stellen die Hilfe und die Inhalte des Internetauftritts [www.sfirm.de](http://www.sfirm.de/) weitere Quellen dar, Informationen rund um SFirm zu erhalten. Mit den angebotenen Seminaren haben Sie außerdem die Möglichkeit, themenbezogen das eigene Wissen in Theorie und Praxis zu vertiefen. Zusätzlich dazu hilft Ihnen die technische Hotline des Herstellers bei allen technischen Fragen und Problemen. Im letzten Abschnitt finden Sie alle Kontaktdaten im Überblick.

### <span id="page-7-1"></span>2.1 Die Hilfe in SFirm

Die Hilfe ist ein Bestandteil der Anwendung SFirm. Sie ist mit den jeweiligen Programmteilen bzw. Funktionen verbunden und zeigt Ihnen – je nachdem, wo Sie sich gerade befinden – nach dem Aufruf mit der F1-Taste die entsprechend zugehörige Beschreibung und Hilfe an.

Die Hilfe ist überwiegend nach Programmbereichen und Programmfunktionen strukturiert und gibt Ihnen somit auch die Möglichkeit, sich über diese Hilfe in SFirm einzuarbeiten.

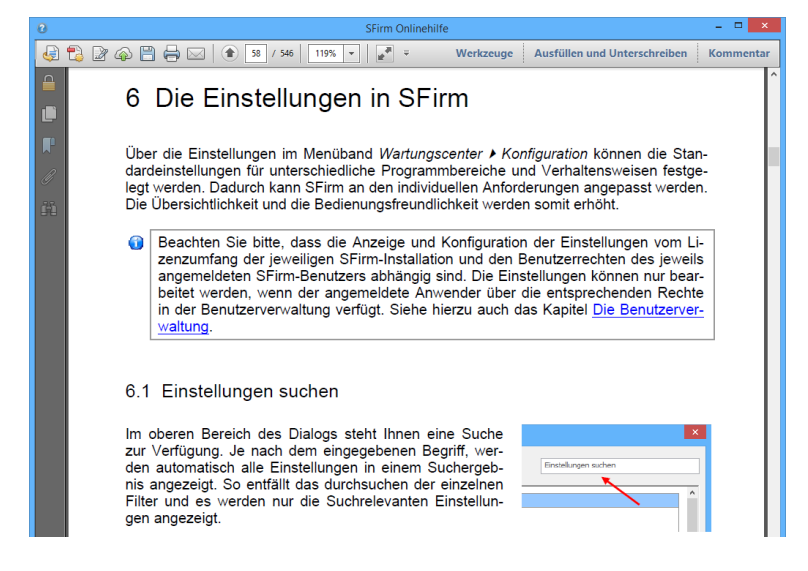

## <span id="page-7-2"></span>2.2 Der Internetauftritt von SFirm

Über die Adresse [www.sfirm.de](http://www.sfirm.de/) haben Sie einen Zugang zum SFirm-Internetauftritt. Die SFirm-Website ist in zwei Bereiche eingeteilt: einen allgemein zugänglichen Teil, der auch den Großteil der aktuellen Informationen zu den Produkten und Modulen enthält und einen exklusiven Bereich für die Berater der Sparkassen und Landesbanken. Im öffentlichen Teil sind mehrere Rubriken zu sehen, über die Sie aktuelle Informationen, Leitfäden, Modulbeschreibungen und Schulungsangebote sowie Downloads von Updates und Tools erreichen können.

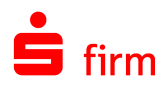

#### <span id="page-8-0"></span>**2.2.1 SFirm-KnowledgeBase**

Die SFirm-KnowledgeBase ist eine Wissensdatenbank, die Informationen, Hinweise und Problemlösungen zu den aktuellen, freigegebenen Versionen von SFirm strukturiert zur Verfügung stellt. Der Aufruf der KnowledgeBase erfolgt über die Rubrik *Support FAQ Hilfedatenbank.*

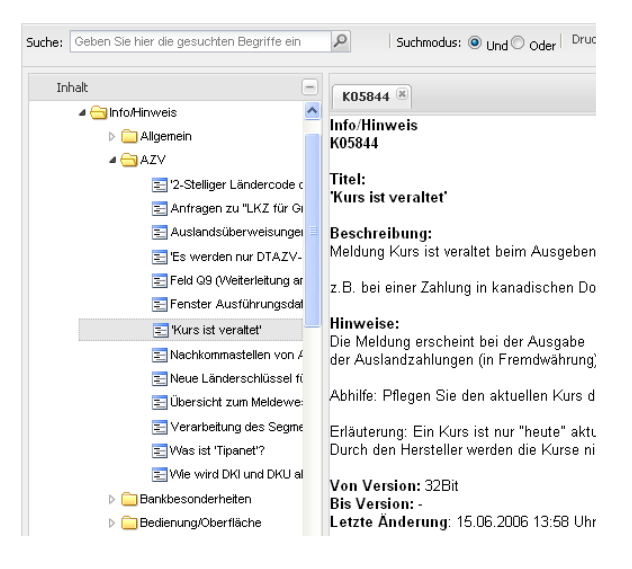

#### <span id="page-8-1"></span>**2.2.2 Seminare**

Für SFirm bieten wir Ihnen eine Reihe von Seminaren an, die sich an unterschiedliche Zielgruppen wendet. Eine Auflistung der derzeit angebotenen Seminare erhalten Sie über den SFirm-Internetauftritt [www.sfirm.de](http://www.sfirm.de/) in der Rubrik *Seminare*. Für nähere Informationen steht Ihnen auch unser Seminar-Team telefonisch und per E-Mail zur Verfügung (siehe übernächsten Abschnitt).

#### <span id="page-8-2"></span>2.3 Die Hotline

Der Hersteller bietet Ihnen eine kostenpflichtige technische Hotline für alle SFirm-Produkte an. Detaillierte Informationen finden Sie auf der Seite [www.sfirm.de](http://www.sfirm.de/) in der Rubrik *Kontakt*. Die SFirm-Hotline steht Ihnen von montags - freitags von 8:00 bis 20:00 Uhr unter folgender kostenpflichtigen Rufnummer zur Verfügung:

**0900 / 11 55 99 0** (1,99 EUR/Minute inkl. MwSt. aus dem dt. Festnetz; abweichende Preise für Mobilfunkteilnehmer).

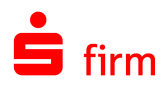

## <span id="page-9-0"></span>2.4 Kontaktinformationen

Folgende Tabelle gibt Ihnen einen Überblick über die wichtigsten Kontaktdaten des Herstellers:

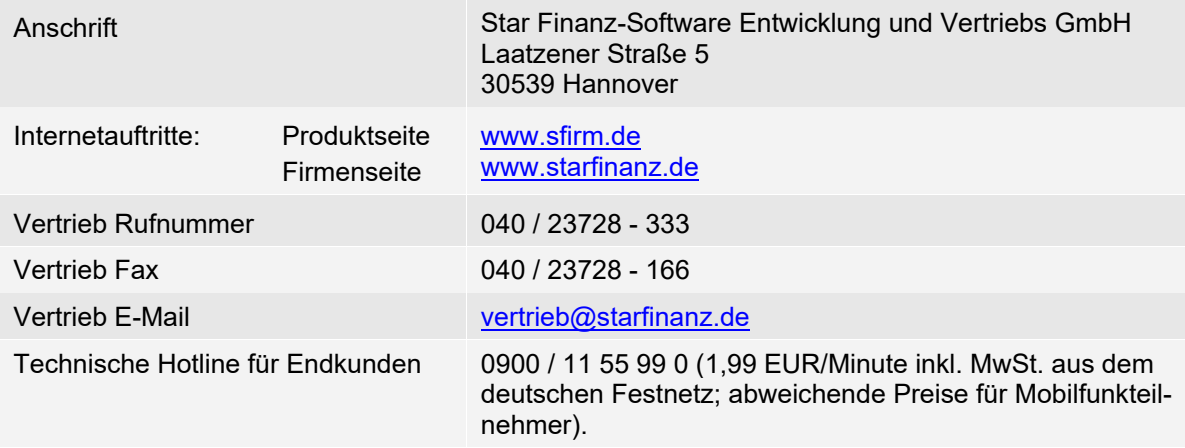